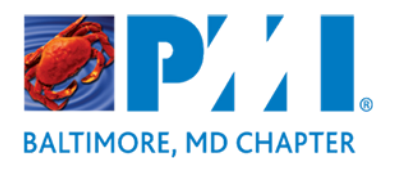

## Overview

PMI Baltimore Chapter is run solely by its volunteers. Your contributions are essential whether you are highly visible to our members, such as a class instructor, or tirelessly work in the background, such as a website manager. Our Chapter cannot be successful without your efforts.

## Who Can Submit PDUs Online

If you hold a credential (other than CAPM) and have served more than three months you are eligible to self - report PDUs for volunteer service under Category E. You can claim 1 PDU per hour of volunteer service. PDUs claimed in this category count against the maximum of 45 (or 20 for PMI - SP, PMI - RMP, and PMI - ACP) allowed for "Giving Back to the Profession" categories (Categories D, E and F).

## Steps To Submit PDUs

- 1. Visit http://my.pmi.org/ and logon with your PMI username and password.
- 2. Click "Report PDUs" button under Certification Status.

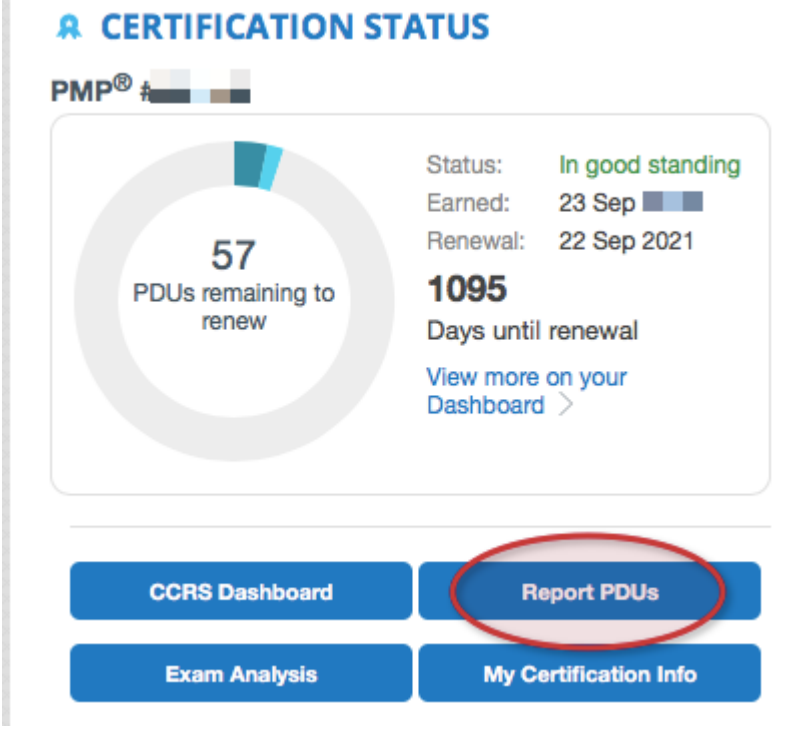

3. Click "Volunteer".

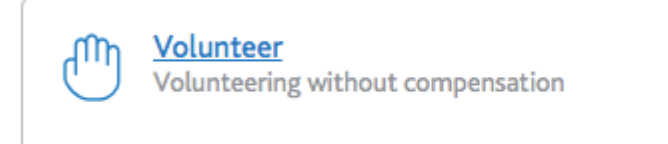

- 4. Fill in the information about your volunteer position as follows:
	- a. You must fill in these required fields:
		- i. Organization ["PMI Baltimore Chapter"]
		- ii. Volunteer Course
		- iii. Date Started
		- iv. Date Completed
		- v. PDUs Claimed = 1 PDU per hour (don't exceed your maximum)

⊛

5. Read the paragraph above "I agree this claim is accurate", click the checkbox if you agree, and click "Submit".

*Note*: PDUs can also be submitted on MyPMI mobile app (for iPhone, iPad, Android and Blackberry).